## STATUS DA FILA BLUE PRISM RPA

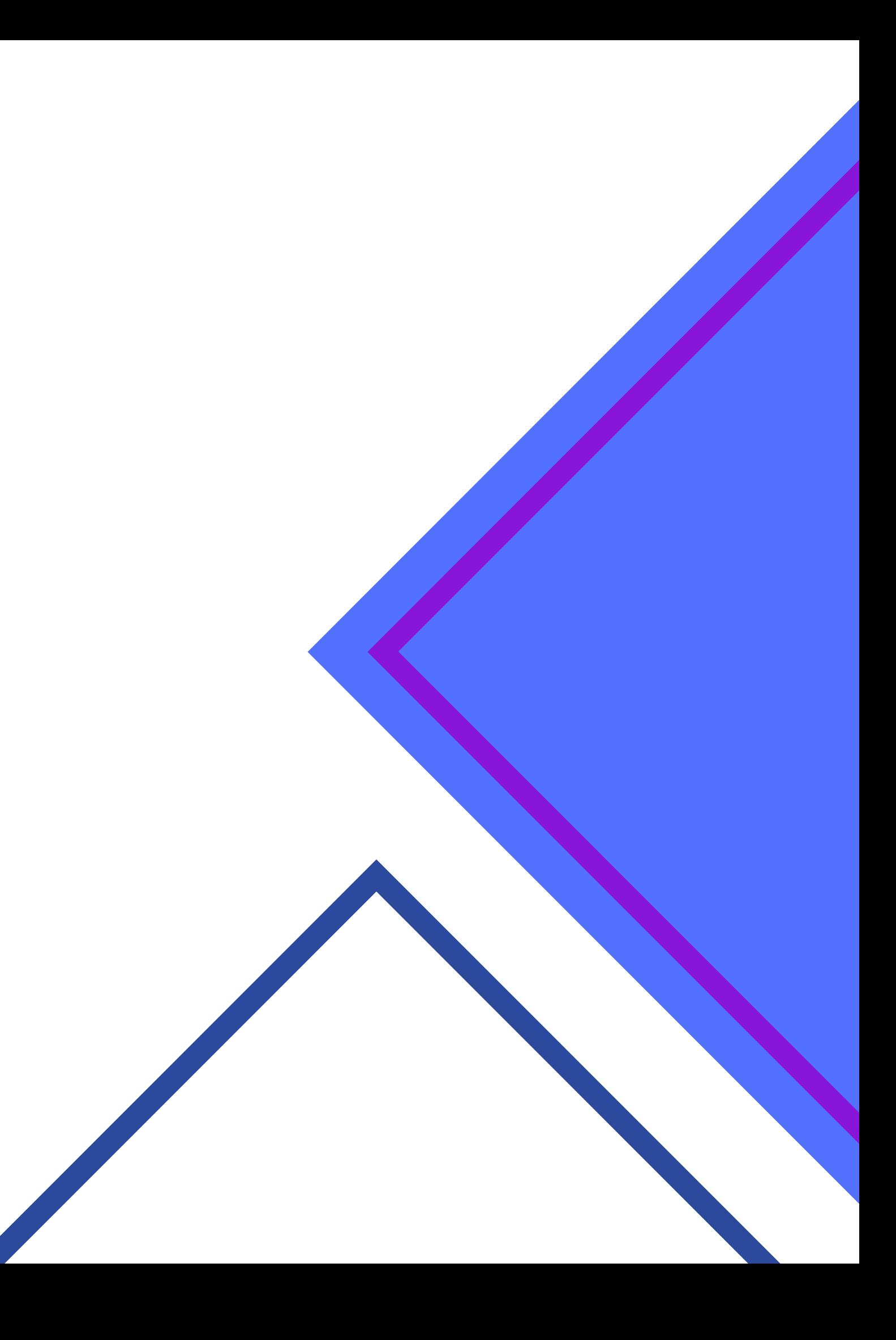

### **O QUE É WORK QUEUE?**

ANTES DE FALARMOS DOS TIPOS DE ITENS, PRECISAMOS EXPLICAR O QUE É A FILA DE TRABALHO E QUAL SUA IMPORTANCIA. AS FILAS DE [TRABALHO](https://bpdocs.blueprism.com/bp-6-7/en-us/helpQueues.htm) FORNECEM UM MECANISMO QUE POSSIBILITA MODELAR O ENFILEIRAMENTO, BLOQUEIO E RELATÓRIO DE ITENS NO BLUE PRISM. UMA FILA CONTÉM VÁRIOS ITENS DE TRABALHO, QUE UMA SESSÃO PODE PODE TRABALHAR EM UM PROCESSO OU OBJETO.

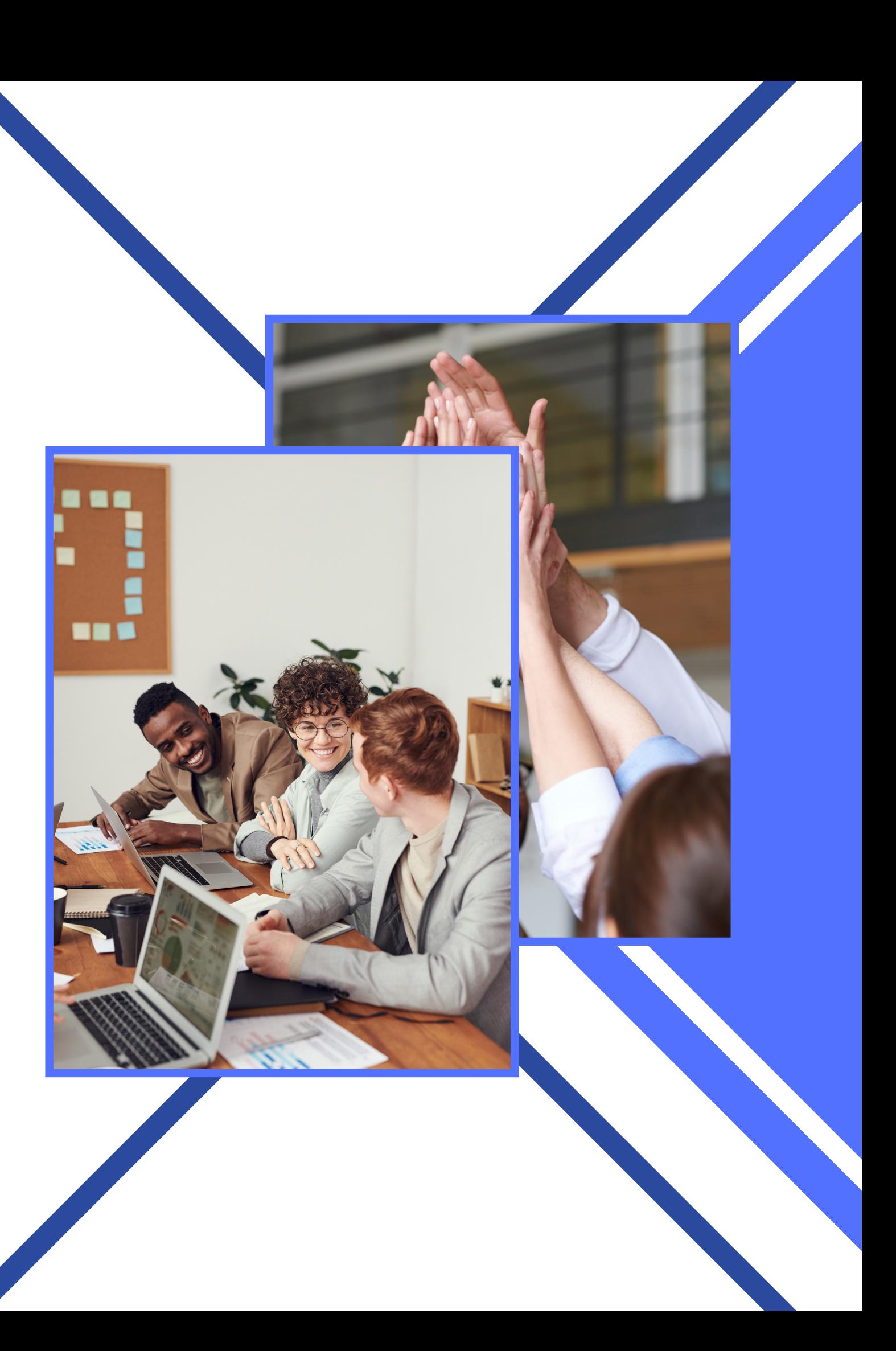

## **ACESSANDO UMA FILA EXISTENTE**

Para acessar uma fila, basta acessar o blue Prism, navegar até o painel de controle e selecionar a respectiva fila. Na parte inferior é possivel visualizar os itens já criados ou processados

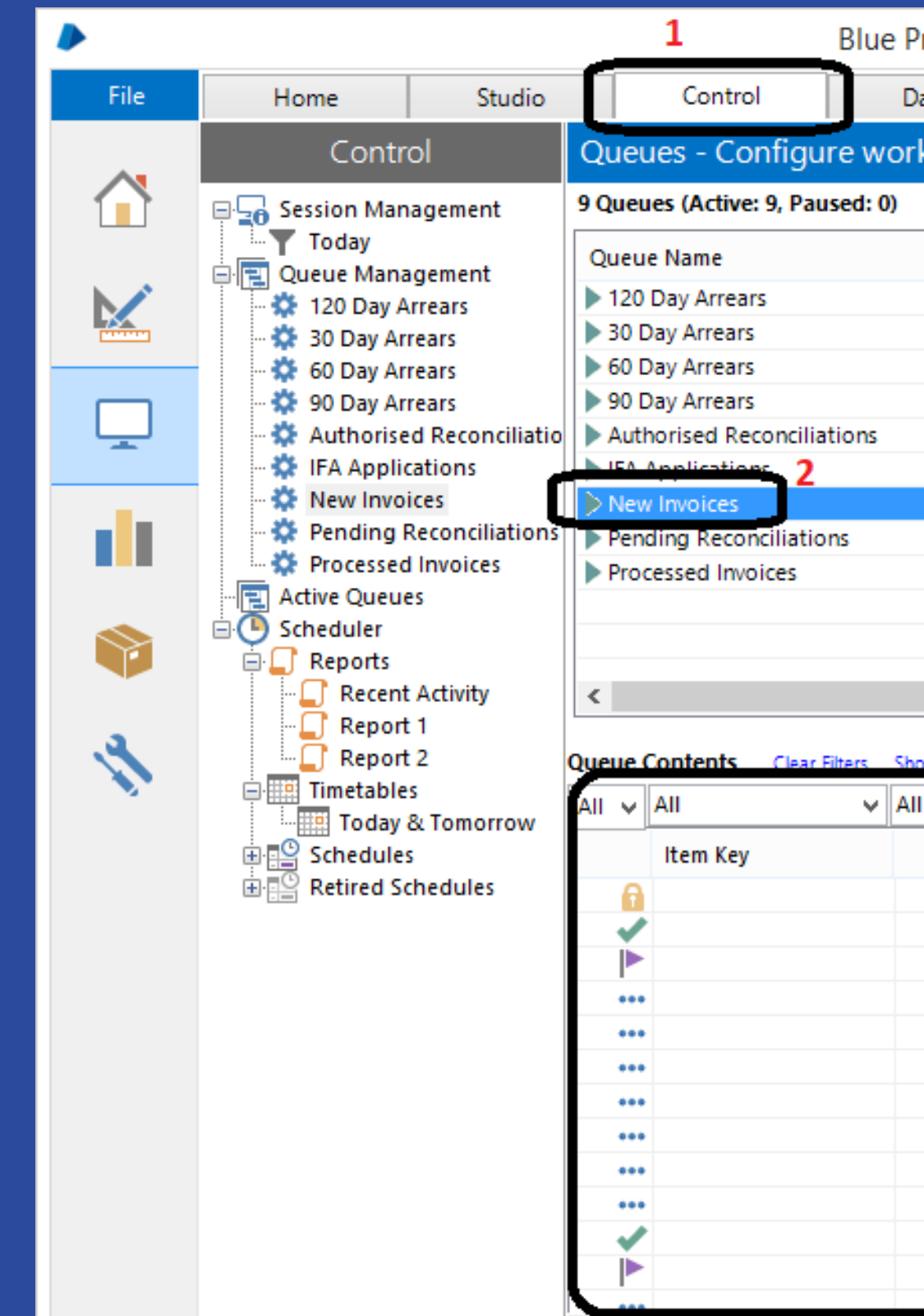

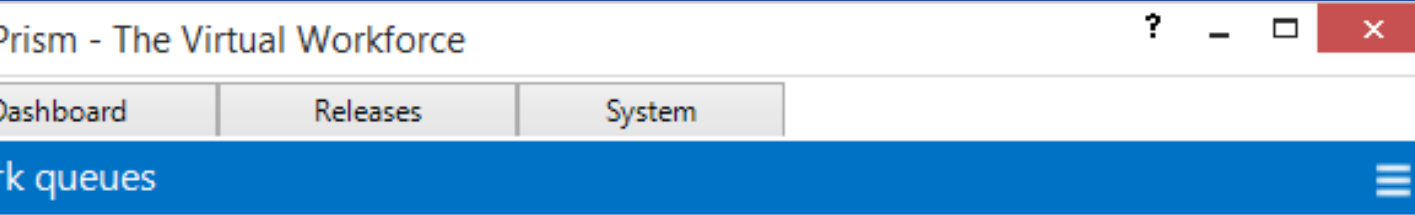

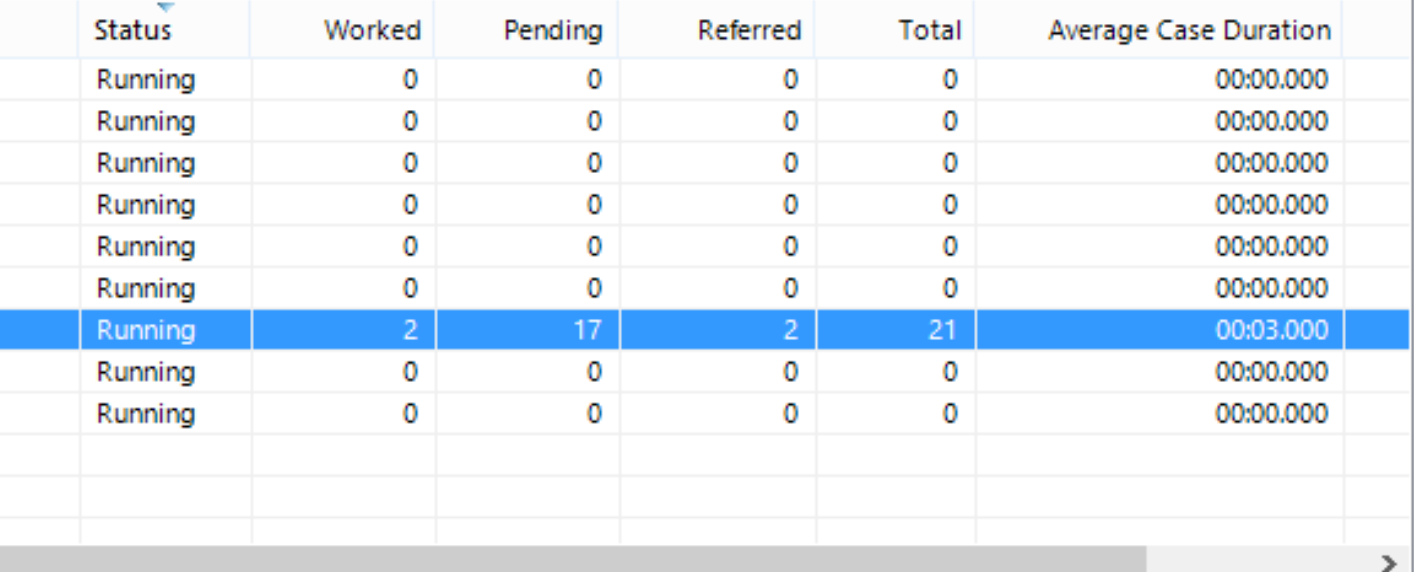

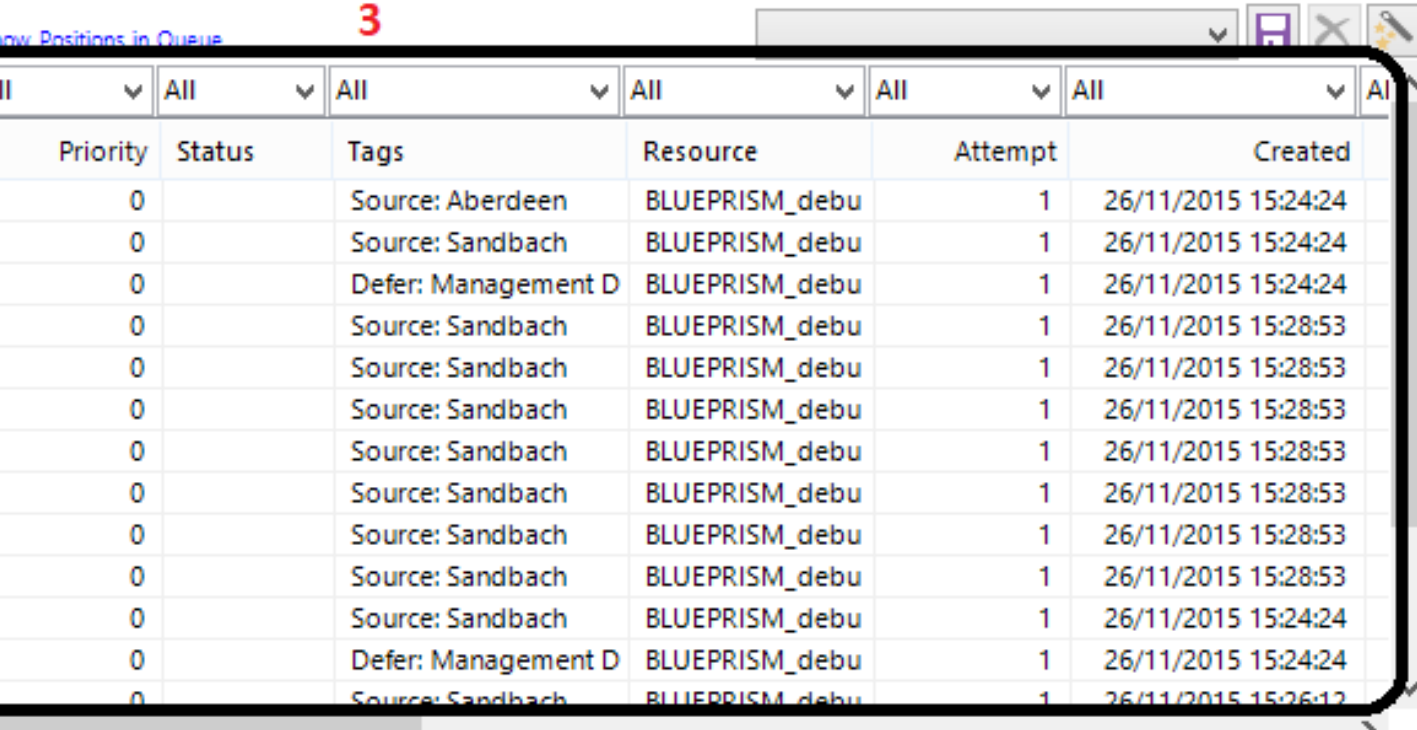

## **QUEUE CONTENTS**

Quando uma fila é [selecionada,](https://docs.google.com/spreadsheets/d/1DUF2isFWsqVSYhbaACYtbgcLi_YjDqpE3GLQIVgkKQg/edit#gid=69851113) seu conteúdo é exibido na lista na metade inferior do painel. Por padrão, todos os itens são listados, mas podem ser filtrados usando o filtro acima de cada coluna . Podemos filtar status, tag , data de criação etc.

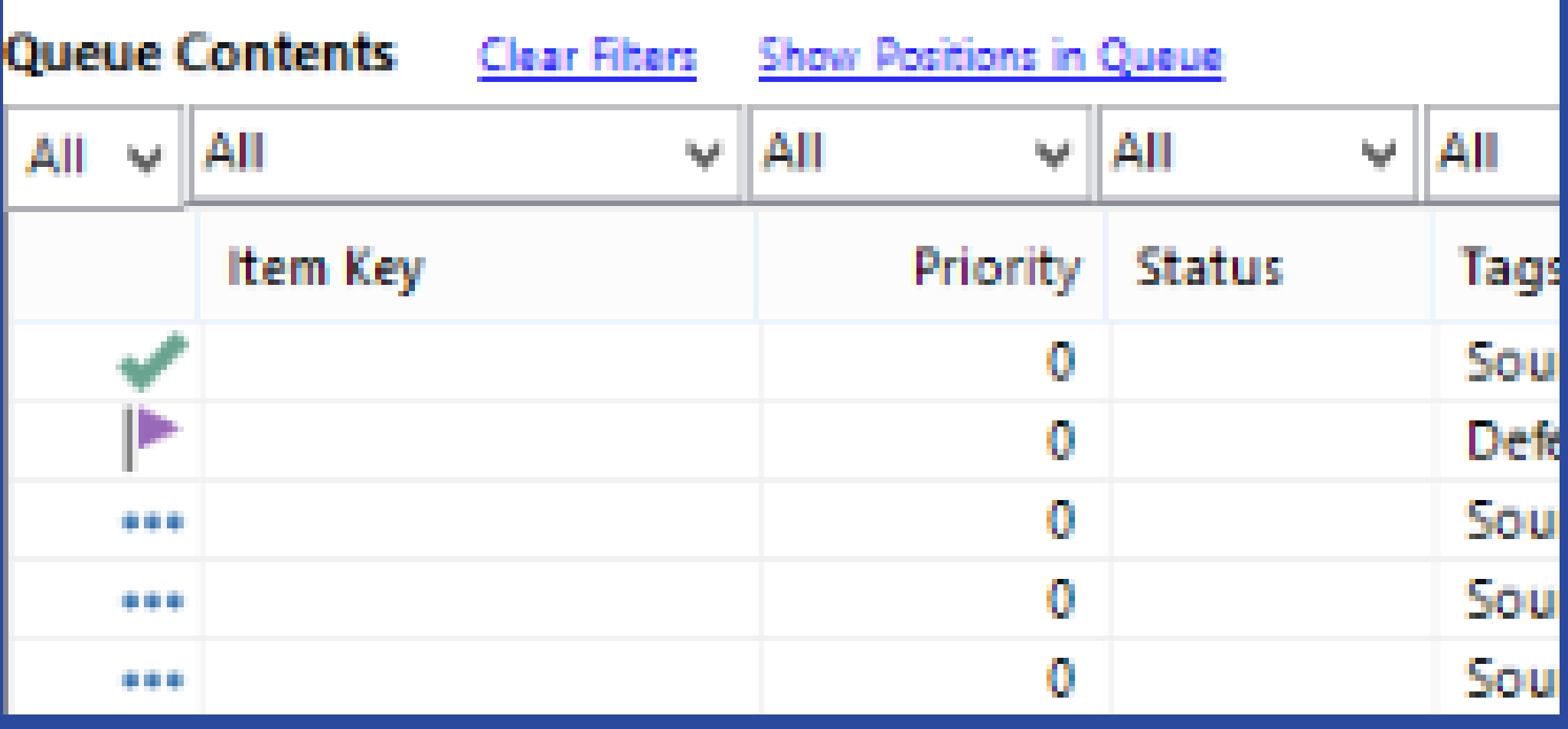

## **FILTRAR ITENS COM UM ESTADO ESPECÍFICO**

Todos os itens na fila possuem um dos quatro estados explicados nos próximos slides. Basta selecionar a caixa de filtro e selecionar o respectivo estado.

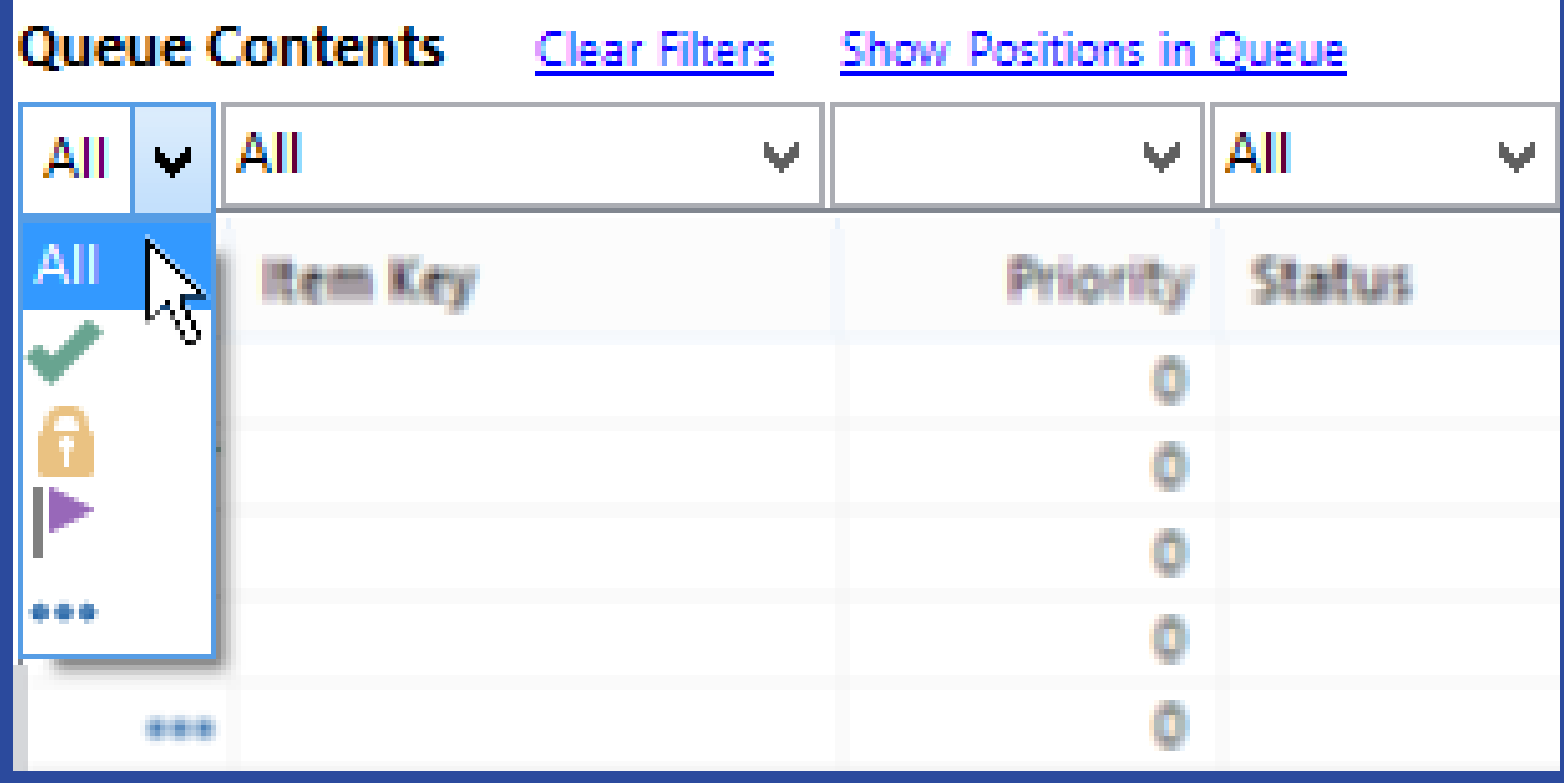

LEONARDO QUEIROZ

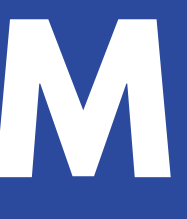

Pendente: Os itens que ainda precisam ser trabalhados têm esse estado. Os itens são selecionados para trabalhar pela ação "Obter Próximo" na ordem especificada pela posição do item.

## Tipos - Status de Itens

LEONARDO QUEIROZ

Bloqueado: Os itens que foram selecionados para execução e ainda estão sendo tratados ficam neste estado.

O estado bloqueado impede que os itens sejam selecionados duas vezes da fila por mais de uma sessão.

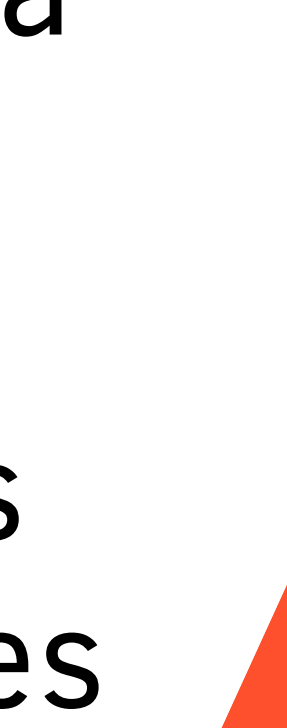

# Tipos - Status de Itens

LEONARDO QUEIROZ

Concluído: Caso o item possua esse status significa que o item de trabalho foi concluídos e trabalhados com sucesso e não requerem mais atenção. **BLUE PRISM**

Os itens concluídos podem ser [excluídos](https://bpdocs.blueprism.com/bp-6-7/en-us/control-queues.html#Delete) da fila conforme necessário.

## Tipos - Status de Itens

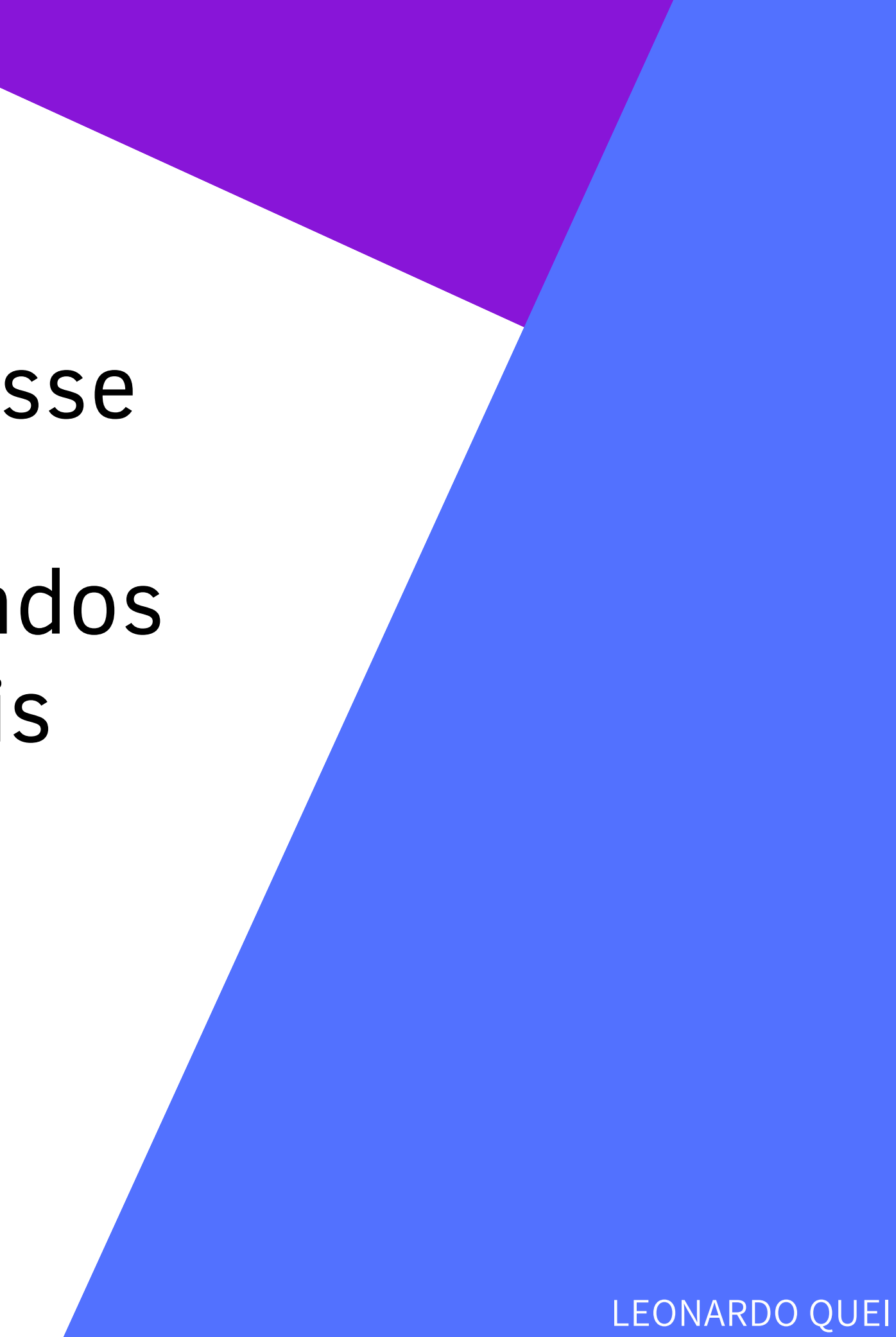

Exceção: Itens em exceção foram selecionados para trabalhar, mas não foram concluidos. Isso pode ser devido a uma exceção de sistema ou uma exceção de negócio. Os itens em exceção podem ser ex[clu](https://bpdocs.blueprism.com/bp-6-7/en-us/control-queues.html#Delete)ídos ou, se não houver tentativas pendentes ou concluídas, uma nova tentativa do **Tipos - Status de Itens**<br>**Exceção:** Itens em exceção fora<br>selecionados para trabalhar, ma<br>foram concluidos. Isso pode ser<br>devido a uma exceção de sistem<br>uma exceção de negócio. Os iter<br>exceção podem ser excluídos ou<br>não h

L E O N A R D O Q U EIR O Z

### linkedin

Linkedin.com/in/leonardo-soares-queiroz

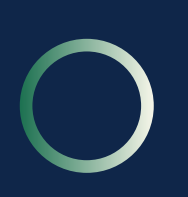

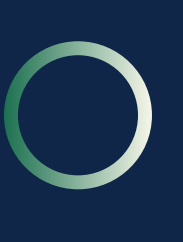

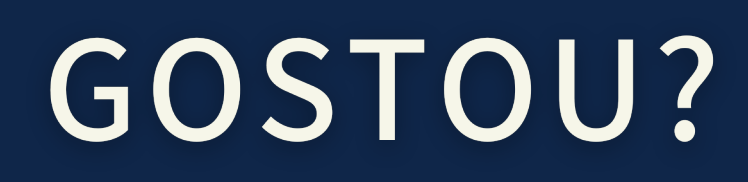

Compartilhe! (=